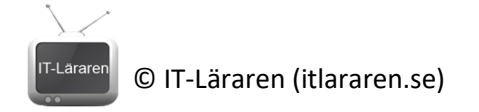

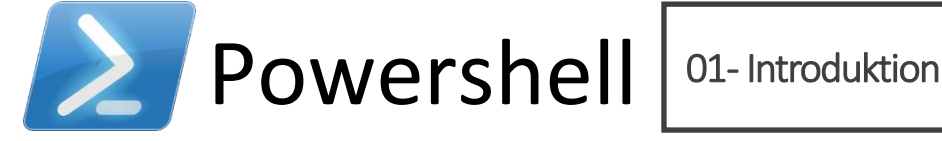

I denna laboration kommer vi att starta Powershell och börja arbeta med de vanligaste kommandona (cmdlets) samt träna på att hitta kommandon och söka i hjälpen. Orden *cmdlets* och *kommandon*  kommer att användas frekvent i laborationen och är synonymt med varandra.

## **Antal:** Enskilt

**Material:** En dator med operativsystem Windows 7 (Windows Server 2008) eller senare.

**Tips:** Titta på relevanta genomgångar på webbplatsen<http://itlararen.se/videos.html#video3>

## **Utförande:**

- 1. Starta kommandotolken (**CTRL+R** och skriv **cmd** i kör-dialogrutan). Skrivsedan **powershell** och tryck på **enter**. Observera att prompten ändras och att Powershell nu körs.
- 2. Testa valfritt cmdlet, t.ex. **Get-Process**
- 3. Avsluta Powershell med kommandot **exit**. Observera att prompten ändras igen. Skriv **exit** och enter igen för att stänka kommandotolken.
- 4. Prova att starta Powershell direkt med **CTRL+R** och skriv **powershell** för att starta powershell. Skriv sedan **exit** för att stänga ner Powershell igen.
- 5. Många gånger vill man köra Powershell som administratör. Detta görs enkelt genom att trycka på start-knappen (med muspekaren eller trycka på Windows-tangenten) och sedan söka på *powershell* för att sedan högerklicka på Powershell-ikonen och välja *Kör som administratör.* Ännu enklare är det i Windows 10:

Högerklicka på start-knappen och välj **Windows Powershell (Administratör)**. Nu startar Powershell fönstret med lokala administratörs-rättigheter. Detta ser man enkelt då det står *Administrator:* uppe i vänstra hörnet på fönstret.

Administrator: Windows PowerShell

## Windows PowerShell

## Copyright (C) Microsoft Corporation. All rights reserved.

6. Börja med att uppdatera hjälpfilerna för alla cmdlets och Powershellmoduler som finns installerat på datorn genom att köra kommandot **Update-Help**

(Detta kräver Internetåtkomst)

7. Skriv sedan **Get-He** och tryck på **TAB-tangenten**. Observera att TAB-komplettering fungerar bra i Powershell, både för kommandon (cmdlets) och för parametrar samt ibland även för tillåtna parameter-värden.

Kör kommandot **Get-Help** och notera resultatet.

- 8. Kör kommandot **Get-Help Get-Process** för att se hjälpen för kommandot *Get-Process*.
- 9. Det finns oftast mer hjälp att få om ett kommando än vad som visas i steg 8. Prova kommandot **Get-Help Get-Process -Examples** för att se exempel på hur man kan använda *Get-Process*.
- 10. Kör kommandot **Get-Help Get-Process -Full** för att se kompletta hjälpen inklusive exempel. Jämför med steg 8.
- 11. Kör kommandot **Get-Command** som listar alla kommandon som finns tillgängliga bland installerade moduler.

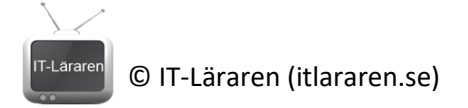

- 12. Upprepa steg 11 men prova att avbryta kommandot med tangentborskombinationen **CTRL+C**.
- 13. Kör kommandot **Get-Command \*process\*** för att lista alla kommandon som innehåller ordet *process*
- 14. Kör kommandot **Get-Command -Verb test** för att visa alla kommandon med verbet *Test*
- 15. Kör kommandot **Get-Command -Noun \*setting\*** för att visa alla kommandon med ordet *setting* i substantiv-delen.
- 16. Kör kommandot **Get-Command -Noun \*setting\* -Module NetSecurity** för att visa alla kommandon med ordet *setting* i substantiv-delen i modulen *NetSecurity*
- 17. Prova att skriva **ipcon** och tryck på **TAB**. Observera att autokompletteringen blir *ipconfig.exe*  vilket indikerar att ipconfig är ett gammalt program och inte CMD-kommando eller Powershell-cmdlet. Tryck på **Enter** för att köra ipconfig och kontrollera att det fungerar precis som vanligt. OBS output från äldre program som ipconfig, netstat mm. är i form av *text* och inte objekt.
- 18. Kör kommandot **dir** och kontrollera att det fungerar.
- 19. Kör kommandot **ls** och kontrollera att det fungerar.
- 20. Kör kommandot **pwd** och kontrollera att det fungerar.
- 21. Som ni ser så fungerar uppenbarligen gamla CMD-kommandon samt vissa Linuxkommandon?

Kör kommandot **Get-Alias dir** och sedan **Get-Alias ls** så ser vi att även om många gamla CMD-kommandon samt vissa Linux-kommandon är tillgängliga så är de egentligen alias för motsvarande Powershell-cmdlet.

Kör kommandot **get-alias** för att lista alla alias och studera resultatet.

- 22. Starta ett notepad-fönster (**CTRL+R** och skriv notepad i kör-dialogrutan).
- 23. Kör kommandot **Get-Process** och notera resultatet
- 24. Kör kommandot **Get-Process -Name \*notepad\*** och notera resultatet
- 25. Kör kommandot **Get-Process -Name \*notepad\* | Stop-Process -WhatIf** och notera resultatet
- 26. Kör kommandot **Get-Process >ps.txt** vad händer? Öppna ps.txt filen och undersök resultatet. Stäng filen igen.
- 27. Kör kommandot **Get-Process -Name \*notepad\* >>ps.txt** Öppna ps.txt filen och undersök resultatet. Stäng filen och ta bort den.
- 28. Kör kommandot **Get-Process -Name \*notepad\* | Get-Member**  Nu visas alla egenskaper, metoder mm. för process-objektet som första kommandot ger.
- 29. Kör kommandot **Get-Process -Name \*notepad\* | Format-List \*** Nu ser vi all output om processen.
- 30. Kör kommandot **Get-Process -Name \*notepad\* | Stop-Process** och kontrollera att det fungerar (processen stängs)

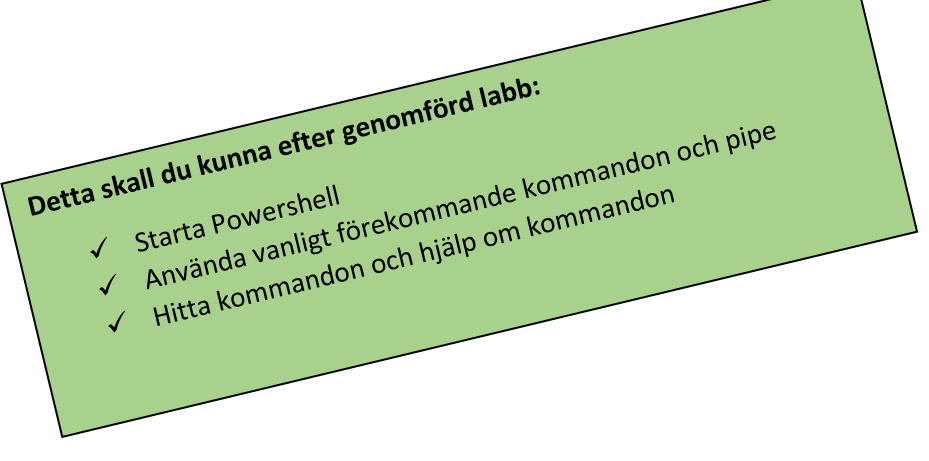